# LABORKY JINAK A NOVĚ, NEJEN V COVIDOVÉ DOBĚ: Teplota – kouzla s daty, tabulkami a grafy

# Hana Divišová, Karel Hrubeš

Základní škola Příbram VII, Bratří Čapků 279

# Abstrakt

*Příspěvek vychází z potřeby škol, jak řešit nejen během distanční výuky laboratorní práce tak, aby žáci doma nebyli omezováni absencí senzorů a potřebné měřící techniky. Snaží se využít získaných IT dovedností žáků i učitelů a ukázat zajímavé možnosti propojení fyziky s informatikou, v návaznosti na nový RVP.* 

*Cílem aktivity LABORKY JINAK je, aby se žáci už na základních školách učili přirozeným způsobem rozumět veřejně dostupným datům, dokázali z nich vyhledat potřebné údaje a nebáli se číst v grafech. K takto vedeným laboratorním cvičením stačí Excel a pro vizualizaci výsledků pak např. on-line prostředí Teams.* 

*Námětem příspěvku jsou informace – dlouhodobě měřené hodnoty teploty v jednotlivých regionech ČR z [www.chmi.cz](http://www.chmi.cz/) , které dostanou žáci předpřipravené formou pracovního listu pro další samostatnou práci jednotlivců či ve skupině. Z dobře připravených dat lze vysledovat spoustu zajímavostí – platnost pranostik, regionální rozdíly způsobené zásahem člověka, oteplování apod. Veškeré materiály jsou plně adaptabilní i pro výuku prezenční.*

# **Úvod do laborek jinak – motivace**

LABORKY JINAK jsou součástí inovativní platformy Vzdělávání 2040, která propojuje tradiční vzdělávání s moderními metodami práce.

Každá laboratorní práce vyžaduje přípravu a nutné elementární znalosti žáka spolu s pojmovou mapou. Předpokladem je, aby se žáci uměli orientovat v základní terminologii.

Období Covidové pandemie a současně diskuse kolem nového RVP ZV vedlo autory k zamyšlení nad propojením práce s daty s fyzikálními laboratorními pracemi. Škola využila možnosti zapojení IT odborníka z praxe do výuky pro přípravu dat, která jsou z hlediska času a mnoha dalších zejména technických parametrů náročnější a IT odborník tak zásadně usnadní práci učiteli.

Téma teplota je probíráno ve 3–4 vyučovacích hodinách už v šestém ročníku ZŠ, kdy se žáci primárně seznamují s fyzikální veličinou teplota, s různými druhy teploměrů a měřícími jednotkami teploty, učí se správně teplotu měřit. Je možné využít i úlohy ze Sbírky [2].

Tato laboratorní práce je určena zejména pro žáky 7. ročníku ZŠ, kteří už používají základní terminologii a navazují na právě probírané učivo – tlak vzduchu, jenž souvisí kromě jiného i s teplotou vzduchu. Učitel nejprve sám při 1. vyučovací hodině

demonstruje možnosti práce s předpřipravenými daty v prostředí tabulkového procesoru Excel s vizualizací v MS Teams, následuje vlastní laboratorní práce – Teplota vzduchu – kouzla s daty, tabulkami a grafy, jenž žák zpracovává pomocí přesných instrukcí do laboratorního protokolu v Zadání v MS Teams. Další vyučovací hodinu dochází k celkovému shrnutí a vyhodnocení práce.

V této části je možné případně jít i do hloubky a hledat souvislosti v datech mezi regiony či v jednom daném regionu.

Laborky jinak se rozhodně nesnaží nahradit vlastní empirii a radost z poznání, z klasického měření teploty vzduchu, ale jsou více než zajímavým doplňkem právě proto, že jsou aplikovatelné jak v prezenční tak i v distanční formě vzdělávání. Reflektovanou výhodou u žáků je i to, že každý může pracovat svým vlastním tempem i v prostředí domova.

Po takto vedené laboratorní práci jsou žáci cíleně motivováni na bázi dobrovolnosti k zapojení do dlouhodobého měření teploty (případně tlaku) vzduchu ve svém bydlišti, kdy měří dvakrát denně (v 6:30 ráno a v 18:30 večer) a naměřená data posílají pomocí formuláře ve Forms do úložiště, ze kterého pak pomocí nástrojů Power BI probíhá vizualizace.

## **Laborky jinak - začínáme**

#### **Pomůcky**

Počítač /notebook, školní prostředí MS Office 365 – MS Teams (splňuje bezplatná licence A1), funkční internetové připojení, běžně používaný internetový prohlížeč (MS Edge, Google Chrome apod.).

#### **Příprava učitele**

IT odborník z praxe spolu s učitelem předpřipraví z otevřených dat [1] pomocí kontingenčních tabulek a základních funkcí v Excelu pro žáky data o naměřených teplotách vzduchu v různých krajích ČR, v jednotlivých dekádách a ročních obdobích demonstračně pro jednu zvolenou meteorologickou stanici za každý kraj.

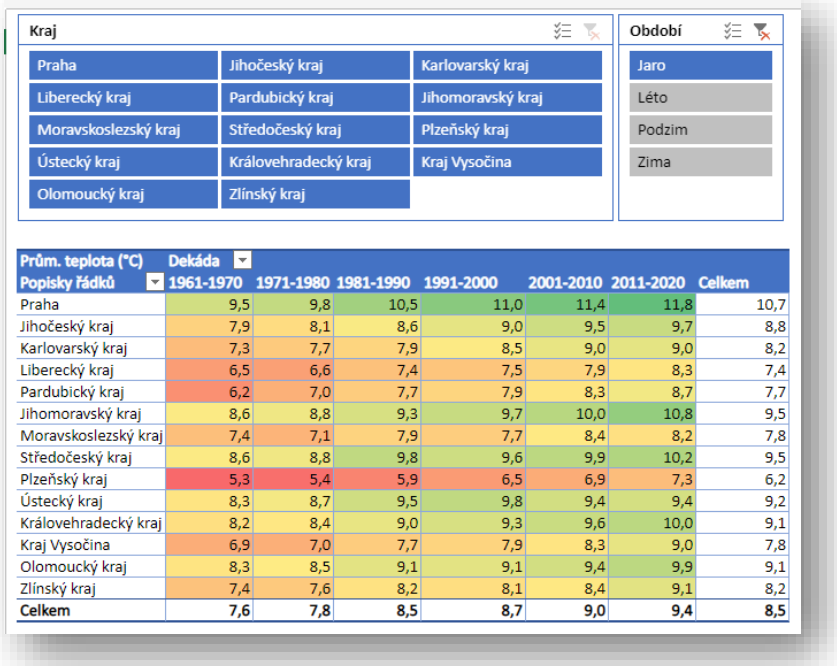

#### Obr. 1. Ukázka předpřipravených dat

Podle profilace a složení žáků ve třídě je možné vést LABORKY JINAK na bázi jednotlivce i volit práci ve dvojicích či ve skupině a učit žáky spolupracovat v týmu.

Žáci pak mohou tato data vzájemně porovnávat, odůvodňovat rozdíly, diskutovat nad problematikou oteplování, hledat souvislosti, objevovat zajímavosti, teplotní výkyvy apod.

#### **Vlastní práce žáka**

Žák (žáci) pomocí předložených dat zjišťují potřebné informace a zaznamenávají je do laboratorního protokolu, který je součástí Zadání v prostředí MS Teams.

Laboratorní protokol je o práci s daty [4], kdy žák opravdu kouzlí s daty na základě různých parametrů. Sleduje změny v naměřených hodnotách, zamýšlí se nad důvody teplotních výkyvů vůči běžným průměrným hodnotám.

Šikovní, zvídaví či nadaní žáci mohou pracovat i s vizualizačními mapami [5] a ověřovat předložená data i z jiných zdrojů.

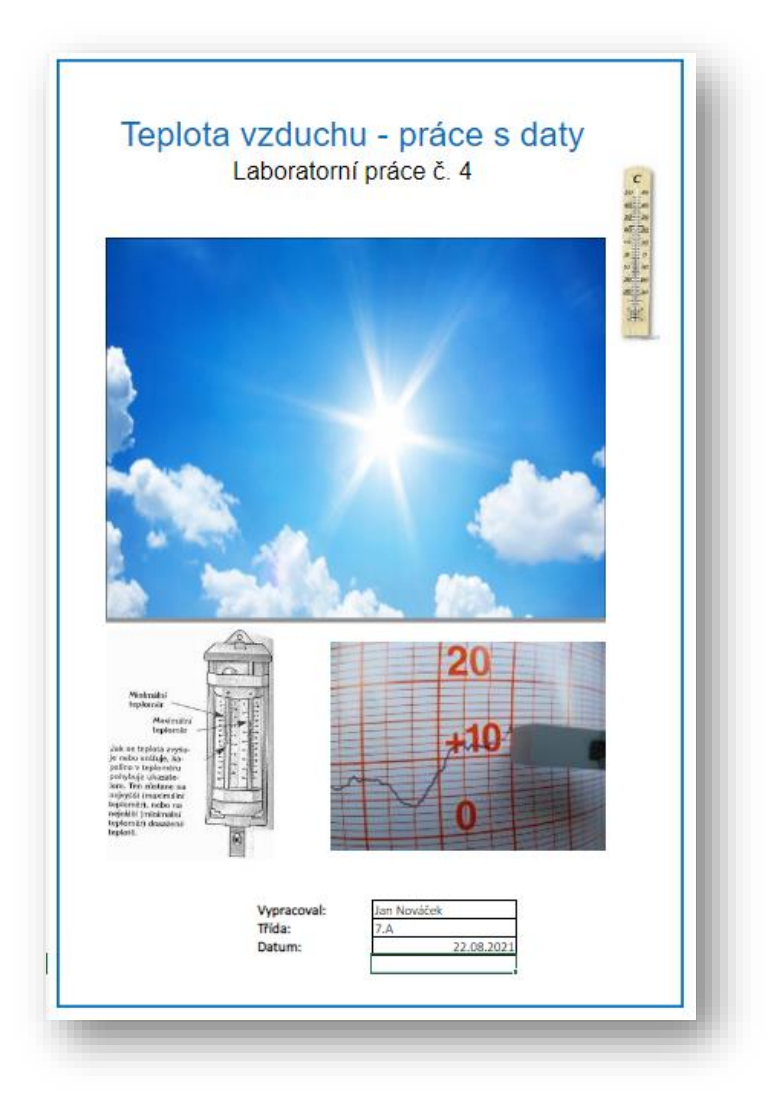

Obr. 2. Ukázka 1. strany (desek) laboratorního protokolu

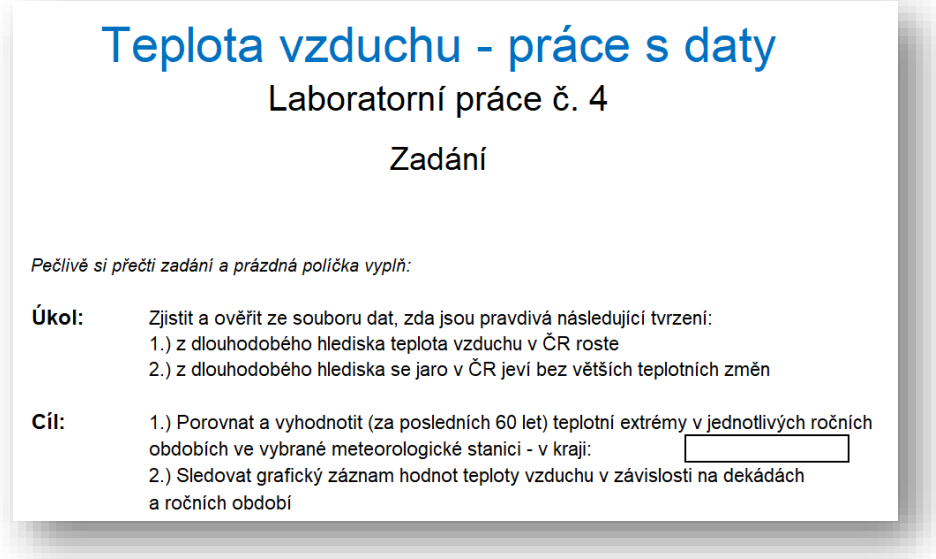

Obr. 3. Ukázka části 2. strany (zadání) laboratorního protokolu

2. Na listu "Rozbor 2" najdi a vyber 3 kraje, které odpovídají tvrzení: A. Kraj s nejvyšší průměrnou teplotou v průběhu celého měřeného období B. Kraj s nejnižší průměrnou teplotou v průběhu celého měřeného období C. Kraj s největšími odchylkami v průběhu celého měřeného období - při hledání využii graf a barevné zvýraznění v tabulce pod grafem - pro výběr zvolených krajů použij průřez "Kraj" - pro zvolení více krajů v průřezu použij tlačítko "Vícenásobný výběr" v průřezu - zjištěný výsledek zapiš do protokolu

Obr. 4. Ukázka části 3. strany (postupu) laboratorního protokolu

### **Závěr**

Pracovat s otevřenými daty zkouší i další školy [3]. Tento materiál slouží pro 7. ročník běžné základní školy a aktivně propojuje mezipředmětové vztahy Informatiky s fyzikou. V naší škole plánujeme vytvářet nadstavby k tomuto tématu pro další ročníky:

- 7. třída souvislost teploty vzduchu s tlakem vzduchu jako základ meteorologie
- 8. třída sluneční aktivita počty tropických dnů, kde je tedy vhodné budovat solární panely atd.
- 9. třída rychlost šíření zvukových signálů v závislosti na teplotě vzduchu.

Na tuto výše popisovanou laboratorní práci lze navázat i zajímavé projektové dny a LABORKY JINAK aplikovat nejen na další fyzikální veličiny, ale i na jevy, u nichž jsou k dispozici otevřená data a vést tak žáky i k samostatnému vyhledávání, třídění a ověřování dostupných dat.

### **Literatura**

- [1] *Český hydrometeorologický ústav*. [cit. 30. 6. 2021]. Dostupné online: [https://www.chmi.cz/historicka-data/pocasi/denni-data/Denni-data-dle-z.-123-1998-](https://www.chmi.cz/historicka-data/pocasi/denni-data/Denni-data-dle-z.-123-1998-Sb) [Sb#](https://www.chmi.cz/historicka-data/pocasi/denni-data/Denni-data-dle-z.-123-1998-Sb)
- [2] Mandíková D., Karásková V., Kroupová B.: *Sbírka úloh z fyziky pro základní školy a víceletá gymnázia.* Nakladatelství Prometheus, 2017. ISBN 978-80-7196-470-4. p.37.
- [3] Mráz M.: *Využití otevřených dat v mezipředmětové výuce na základní škole*.

 [cit. 30. 6. 2021]. Dostupné online: [https://www.pedagogicke.info/2021/06/miroslav](https://www.pedagogicke.info/2021/06/miroslav-mraz-vyuziti-otevrenych-dat-v.html?m=1&fbclid=IwAR3_8bmNxJhQ7-PKE0XIoGR0SBR0uSna494ixhJlwR2F1gvRHBTyXChEsbE)[mraz-vyuziti-otevrenych-dat-v.html](https://www.pedagogicke.info/2021/06/miroslav-mraz-vyuziti-otevrenych-dat-v.html?m=1&fbclid=IwAR3_8bmNxJhQ7-PKE0XIoGR0SBR0uSna494ixhJlwR2F1gvRHBTyXChEsbE)

- [4] P*ráce s daty pro 5. až 7.ročník základní školy.* [cit. 30. 6. 2021]. Dostupné online: [https://pracesdaty.zcu.cz](https://pracesdaty.zcu.cz/)
- [5] *Ventusky – Wind, Rain, and Temperature Maps*. [cit. 30. 6. 2021]. Dostupné online: <https://www.ventusky.com/?p=49.8;14.0;5&l=feel>